# **Home Gateway jellemzői**

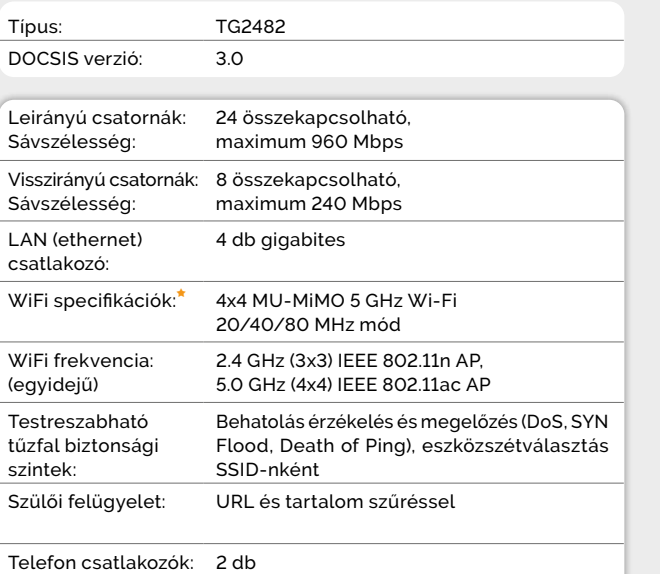

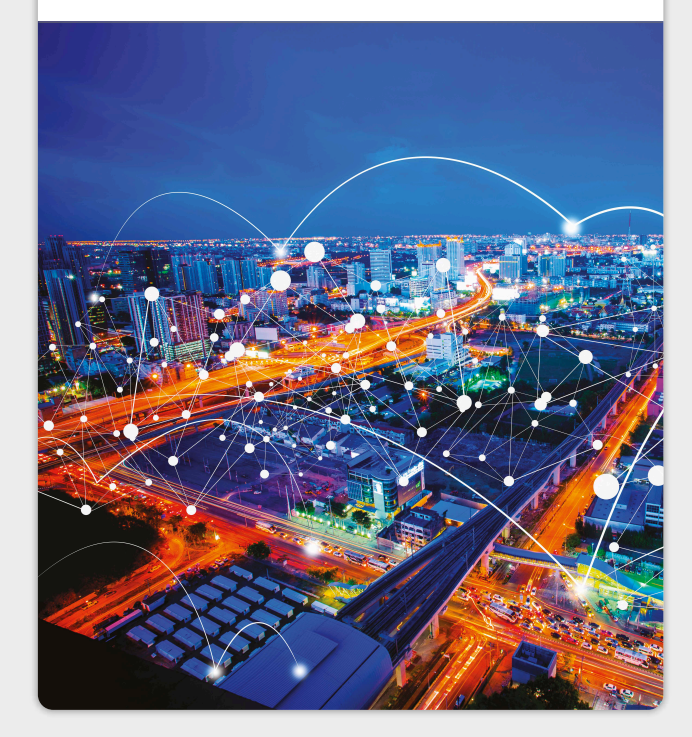

### **Mi az a Home Gateway és mire képes?**

Kábelmodemmel egybeépített, internetkapcsolat megosztásra alkalmas eszköz, amely képes kiváltani a külön eszközként megvásárolható WiFi routereket.

**Nagy sebességű adatátvitelt biztosít** a gigabites belső hálózati csatlakozásain, alkalmas a jelenlegi és jövőbeni csomagok által igényelt sávszélesség kiszolgálására.

 A legkorszerűbb vezeték nélküli szabványoknak is megfelelő **WiFi hozzáférési pontként tud működni.** A legújabb vezeték nélküli eszközöket is ki tudja szolgálni stabil, megbízható WiFi jellel.

 $\vee$  Speciális dual band technológiájának köszönhetően **minden engedélyezett WiFi frekvencián képes kommunikálni,** akár egyidőben is kapcsolatot biztosít a régebbi és az újabb eszközök számára, így megakadályozza azt, hogy régi eszközök lelassítsák az újakat.

**Fejlett biztonsági lehetőségekkel rendelkezik,** amelyekkel megakadályozza az illetéktelen hozzáférést. **Titkosított adatátvitelre** képes már a kapcsolatfelvétel pillanatától.

**Szülői felügyelet** bekapcsolásával megakadályozza a nem kívánt tartalmak elérését.

 Egyszerű eszközökkel segíti a belső hálózat egyes eszközeinek kívülről történő elérését. *Figyelem! Ezzel a belső hálózat biztonsága csökken!*

# **ARRIS** TG2482

Home Gateway

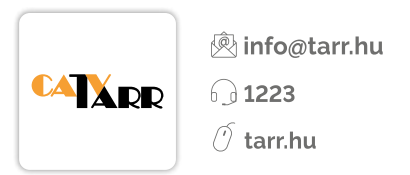

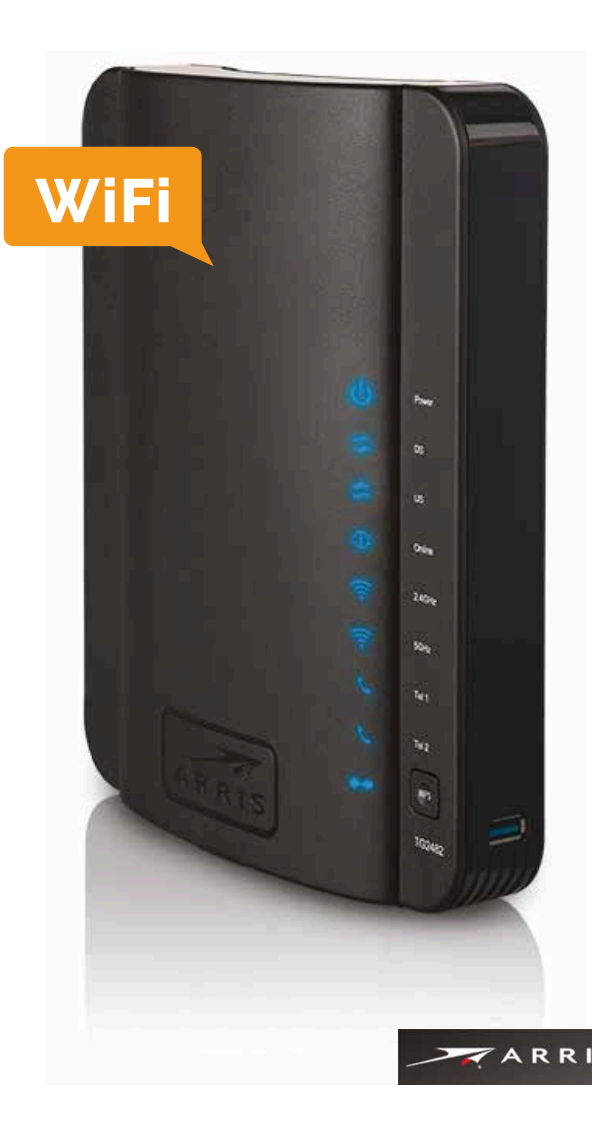

## **Beállítási útmutató**

Csatlakoztassa a számítógépét egy UTP kábellel az Arris TG2482 Home Gateway egyik LAN csatlakozójához, vagy kapcsolódjon a routerhez vezeték nélküli kapcsolattal, a jelszó megadásával. *A router a gyári alapbeállításaival azonnal alkalmas az internetkapcsolat megosztására!*

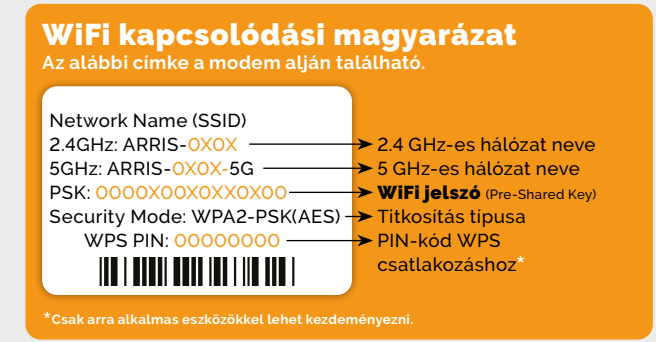

#### **Beállítások módosítása**

Egy böngésző program címsorába gépelje az eszköz IP-címét, és nyomja le az Enter gombot a billentyűzeten.

*Gyári alapállapotban az IP-cím: 192.168.0.1 Felhasználói név (User Name): admin Jelszó (Password): password*

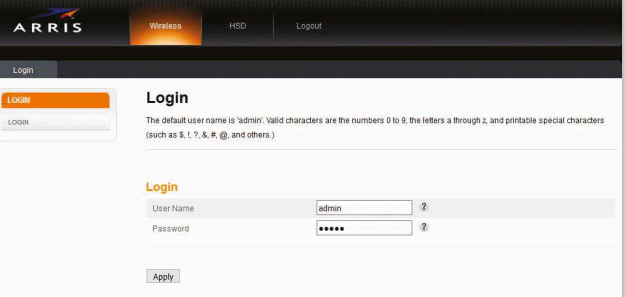

A jelszó helyes megadása után teljeskörűen elérhető a kezelőfelület, megjelennek a router menüpontjai.

**Az első bejelentkezés után a router jelszavát célszerű megváltoztatni a Password menüpontban!**

**Figyelmeztetés!** A router szakszerűtlen beállítása az internetkapcsolat működésében fennakadásokat okozhat, a biztonsági szint csökkenését idézheti elő, ezért mindig kellő körültekintéssel járjon el!

#### **WiFi beállítás**

A routerben alapbeállításban működik a 2.4 GHz-es és az 5 GHz-es WiFi hozzáférési pont is.

Sűrűn lakott területeken jellemzően a 2.4 GHz-es tartomány telített, ezáltal a **közeli WiFi eszközök egymást zavarhatják.**  A routerrel kényelmesen felderíthető, hogy milyen közeli eszközök okozhatnak esetleg zavart az átvitelben.

A **"Wireless 2.4"** menüpontban kattintson a "Active **Access Points"** gombra. A scan gombra kattintva megjeleníti a közeli WiFi eszközök csatornafoglalási adatait. Mindenképpen olyan csatornát válasszon, ahol a lekérdezés szerint nem forgalmaz másik eszköz, vagy nagyon alacsony jelerősséggel látható.

Ha a 2.4 GHz-es tartományban nincs szabad csatorna és 5 GHz-es frekvencián működő eszközei is vannak, javasolt az 5 GHz-es hozzáférési pontra csatlakozni.

*Az 5 GHz-es AP-t nem célszerű a 112-es csatorna fölé állítani.*

### **GOMBOK ÉS CSATLAKOZÁSOK**

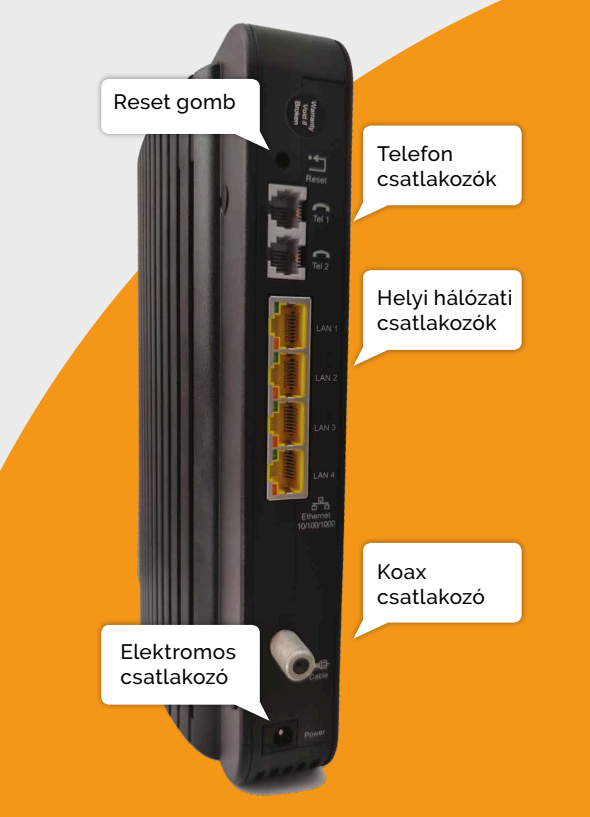

#### **Haladó beállítások**

Szükség lehet a belső hálózatra telepített egyes eszközökön futó szolgáltatások külső hálózatból történő elérhetőségének biztosítására. A router "Firewall" menüjében a **"Virtual Servers/Port"** almenüben van lehetőség egy vagy több port átirányítására a belső hálózaton működő eszköz vagy eszközök IP-címére. Például, ha a lakásban **kamerarendszer** van telepítve, a kameraképek külső hálózatból való megtekintéséhez szükség lehet erre a funkcióra.

Olyan szolgáltatás, ami sok port megnyitását követeli meg, vagy előre nem definiálható, esetleg véletlenszerűen megnyitott portokat igényel, **beállítható DMZ hostként.**

#### **Saját router csatlakoztatása a Home Gatewayhez**

Saját router csatlakoztatása bizonyos esetekben indokolt lehet. Ilyen esetben arra kell figyelni, hogy a router belső hálózati **IP-cím tartománya** és az Arris TG2482 Home Gateway IP-tartománya **különbözzön egymástól!**

#### **Router mód és Bridge mód közti különbség**

Router módban a szolgáltató által kiosztott publikus IP-címet az Arris TG2482 Home Gateway internet portja kapja meg. A rá csatlakoztatott eszközök belső hálózati (privát) IP-címmel rendelkeznek. **A router tűzfala védi a belső hálózatot**, és az egyes gépeket elrejti az interneten kommunikáló (esetlegesen rosszindulatú) számítógépek elől.

**Az Arris TG2482 Home Gateway** alapbeállítása módosítható, kikapcsolhatók a fentebb részletezett funkciók és **egyszerű modemként, ún. bridge módban is működhet.**

Bridge üzemmódban az Arris TG2482-ben **kikapcsolásra kerül a WiFi,** nem fog IP-címet kiosztani a belső hálózat számára, a belső hálózatból érkező IP-cím kéréseket ki fogja engedni az internetre. Bridge üzemmódban a szolgáltató által kiosztott egy darab publikus IP-címet a modemre csatlakoztatott eszköz kapja meg.

**Az internet kapcsolat megosztását az előfizető saját eszközének kell végeznie, minden biztonsági és egyéb beállításokat abban kell konfigurálni.**